## **روش کار با دستگاه**

## **Nanodrop 1000 spectrophotometer (Thermo Scientific)**

-1 در ابتدا از متصل بودن برق دستگاه اطمینان حاصل کرده و سیستم مربوط به آن را روشن کنید.

- -<br>2- نرم افزار مربوط به دستگاه، 1000-ND, اجرا کنید.
- -3 در پنجره باز شده با توجه کاربرد مورد نظر، از بین گزینه های موجود یک مورد را انتخاب کنید.
- سنجش غلظت و میزان خلوص محتوای اسید نوکلوئیکی محلول :Acid Nucleic -
- سنجش غلظت بواسطه اتصال به رنگ و خلوص محتوای اسید نوکلوئیکی محلول :MicroArray -
- UV-Vis: UV-Vis عمومی های سنجش
- سنجش میزان جذب (شکست نور) سوسپانسیون سلول های باکتریایی :<u>Cell Cultures</u>
- سنجش غلظت و میزان خلوص پروتئین های تخلیص شده Protein A280:
- سنجش غلظت پروتئین های برچسب گذاری شده با انواع رنگ ها، کونژوگه های مولکولی و متالو پروتئین ها :Labels & Proteins -
- سنجش غلظت پروتئین از روش BCA :BCA Protein -
- سنجش غلظت پروتئین از روش Bradford :Bradford Protein -
- سنجش غلظت پروتئین از روش اصالح شده Lowry :Lowry Protein -
- سنجش غلظت پروتئین از روش جدید 660 nm Assay: 660 nm و Pierce 660 nm
- تنظیمات تخصصی دستگاه و جزئیات قابل تغییر در انواع سنجش ها :User Preference
- تنظیمات مربوط به کالیبراسیون و عیب یابی دستگاه :Utilities and Diagnostics
- قابلیت افزودن و تعریف رنگ ها و برچسب های جدید به عنوان کروموفور در سنجش های مرتبط با پروتئین و Dye/Chromophore Editor: MicroArray
- تنظیمات مربوط به حوزه کاربری و تعیین سطح دسترسی به سنجش های مختلف :Account Management

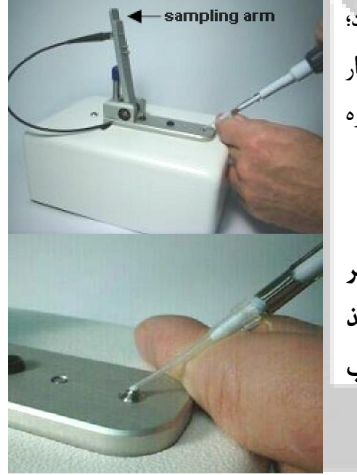

-4 با انتخاب هر یک از روش های سنجش؛ پیامی مبنی بر اطمینان از تمیز بودن سطح پایه حسگر ظاهر می شود؛ مطابق شکل بازوی متحرک را باال برده و بوسیله سمپلر یک قطره )درحدود μl 1 )آب مقطر روی سطح حسگر قرار می دهیم، سپس بازوی متحرک را روی آن قرار داده و گزینه OK را انتخاب می کنیم. پس از چند ثانیه پنجره اختصاصی مربوط به سنجش مورد نظر باز خواهد شد.

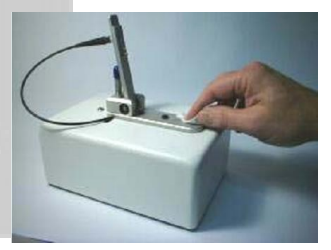

 **تذکر مهم: همواره پس از قرار دادن نمونه روی حسگر و اتمام سنجش در هر مرحله، بالفاصله مطابق شکل نسبت به تمیز کردن سطح حسگر بوسیله کاغذ صافی اقدام کنید )در غیر این صورت رسوب حاصل از ترکیبات محلول، موجب کدورت سطح حسگر و کاهش شدید دقت سنجش خواهد شد(.**

-5 در پنجره باز شده )مشترک در تمام روش های سنجش( ابتدا با قرار دادن یک قطره از محلول مرجع و انتخاب گزینه Blank دستگاه را صفر می کنیم. پس از رفرنس گیری، سطح حسگر را تمیز کرده یک قطره از نمونه مورد نظر را روی سطح حسگر قرار می دهیم و گزینه Measure را انتخاب می کنیم. برای آگاهی از جزئیات هر سنجش و تفسیر نتایج آن به دستورالعمل دستگاه مراجعه نمایید.

 در انتهای کار نیز جهت تمیز کردن حسگر دستگاه، یک قطره آب مقطر روی سطح آن قرار داده و با کاغذ صافی آن را خشک نمایید )جهت اطمینان از باقی نماندن هرگونه رسوب، این عمل را چند مرتبه تکرار کنید(.